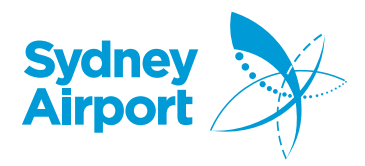

InfoSYD Portal is Sydney Airports website for Airlines, Partners and Workers to get the latest information and access to applications about working at the airport from a single secured location. Below are the steps for accessing the portal:

1. Click [Here](https://www.sydneyairport.com.au/infosyd/auth/login) to go to the logon page. Existing users can sign in with their email and password. If you are a new user click **Register.**

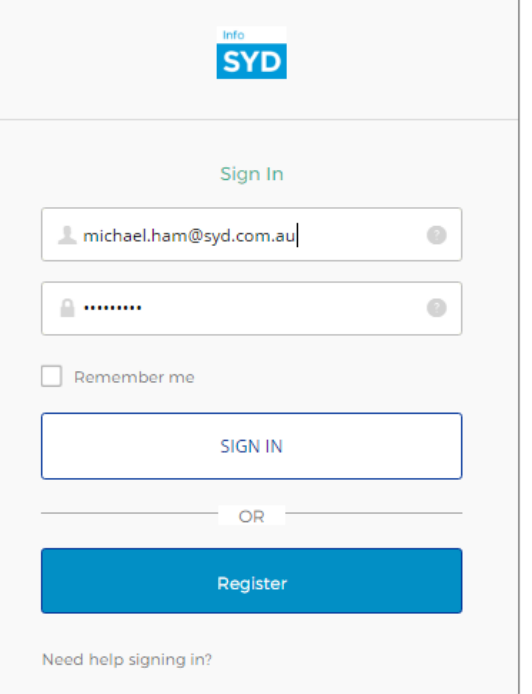

2. This will take you to the registration screen where you can enter your name and email. You will need to **accept** the terms and conditions and click **Register.**

Please note you must use a registered work email with an approved domain i.e. [joe.bloggs@syd.com.au](mailto:joe.bloggs@syd.com.au) we do not accept personal email accounts (@gmail, @hotmail, etc).

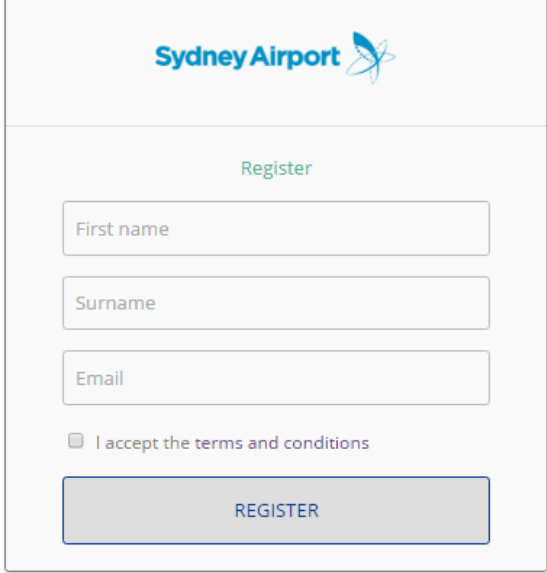

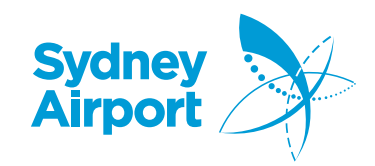

3. You will receive a confirmation that your registration is successful

## You have successfully registered

Please check your email to continue the registration process

- 4. You will shortly receive an email from the InfoSYD portal asking you to reset your password.
- 5. Press "**Activate**" and you will be taken to the "Reset your password" screen.

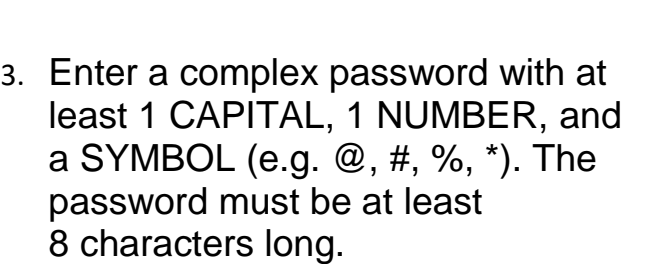

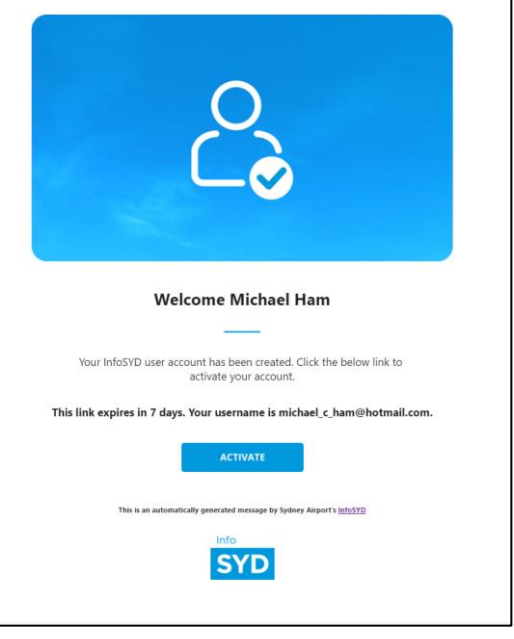

![](_page_1_Picture_77.jpeg)

![](_page_2_Picture_0.jpeg)

4. You will be asked to validate your email address – this should automatically send the activation PIN via email, if you do not receive one click "Send" which will email you an activation PIN.

Note - there is a time expiry limit of 24 hours. If you fail to activate within 24 hours, you will have to re-register. The ACTIVATE button takes the User to the

<https://www.sydneyairport.com.au/infosyd>

![](_page_2_Picture_75.jpeg)

5. Enter the **PIN** and you will be taken to the portal which means you are now authenticated to use Sydney Airport's InfoSYD

![](_page_2_Picture_6.jpeg)